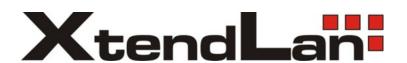

# XL-HCW224C-4 XL-HC224C

## **Ethernet over Coaxial Cable**

# **Description of diagnostic tools**

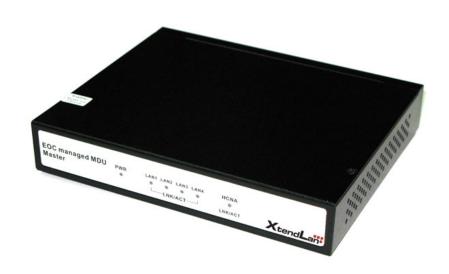

## 1. Introduction:

This document describing usage of provided HPNA Tools. Utilities are provided for deeper inspection by network administrators.

## 2. Network diagram

This is minimal network configuration to use most of the diagnostic tests.

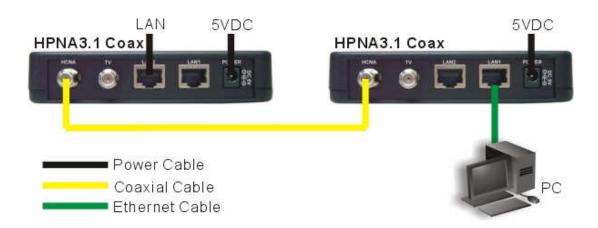

## 3. Installation

## 3.1. Install a WinPcap.

Run WinPcap 4.0.2 installer . WinPcap is the industry-standard tool for link layer network access in Windows environment. Make sure that your operating system is Windows XP. If not, it may not work.

WinPcap can be downloaded from http://www.winpcap.org

Later versions WinPcap should be functional, but no guarantees.

## 3.2. Open a command prompt.

Make sure that your engineering tool files are located in the specified location of the command prompt.

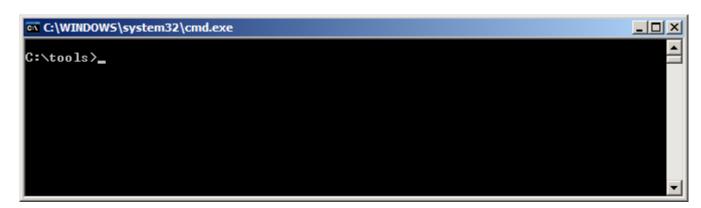

List of commands for firmware update, view network or device information and reset.

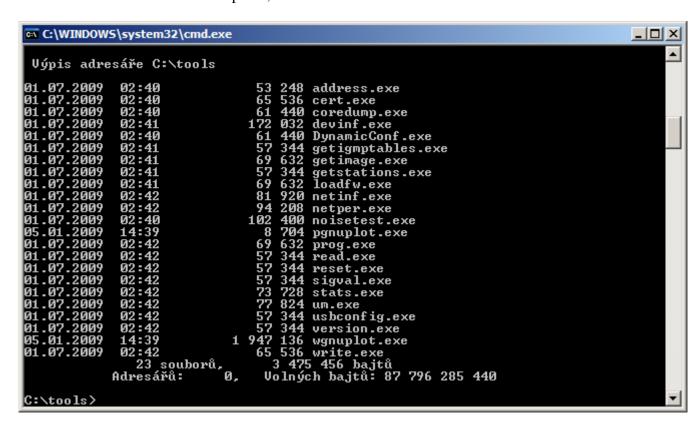

When use parameter -h you will get help on each command

## 4. Tools, commands

#### 4.1. Netinf

netinf: is command for network information such as SNR, rate, Rx power and etc.

```
C:\tool>netinf
Thu Aug 13 17:36:19 2009

enabling CERT on devices
...

testing...

01> 00:05:6e:00:6f:6a-->00:05:6e:00:7d:24: pkts: 1000/1000 per: 0.00e+000 snr 38
.04db, rate: 256Mbps 32/8 Rx power: -1.65 dBm

02> 00:05:6e:00:7d:24-->00:05:6e:00:6f:6a: pkts: 1000/1000 per: 0.00e+000 snr 37
.88db, rate: 256Mbps 32/8 Rx power: -1.95 dBm

disabling CERT on devices
...

C:\tool>_
```

To get help enter hetinf -h

```
netinf -i <ip> -m <mac> [-l <len>] [-n <num>] [-p <pe>] [-f] [-w]
-i <ip> - network card ip address
-m <mac> - mac address of local device
-l <len> - test packet payload length (1-1480). default=1480
-n <num> - number of test packets. default=1000
-p <pe> - test with fixed PE or 255 (default) for rate negotiation, or 254 for 3210 PSD measurements Only )
-f
     - full report
-R
     - time to wait for station table refresh (see note)
-o <filename> - output results also to <filename> in CSV format ( for easy convert to excel)
      - print detailed PE information (SNR Based ,PER based)
-D
      - run netinf only on downstream from master to endpoints (MXU)
      - run netinf only on upstream from endpoints to master (MXU)
-U
      - print master (MXU)
-g
```

Example: netinf -i 192.168.1.1 -m 00-C5-D9-00-00-22 -l 1400 -n 10000 -p 255

### Note:

- tool reset the local device before querying the station table to insure station table is refreshed.
- use the -R to increase the delay between the reset and the station table query on large networks delay is given in milliseconds, where 0 disable the reset completely.
- when the switch is omitted the default delay is 2 seconds
- when in MxU network, the test will be conducted only master<-->endpoint. The connection between endpoints will not be tested.

### 4.2. Address

address: is command for showing MAC address information of its device.

Parameters:

```
address -i <ip>-i <ip> - network card ip address
```

#### 4.3. Devinf

devinf: is command for device information such as number of endpoints, MAC address, H/W version and etc.

```
C:\tool>devinf
Thu Aug 13 17:38:55 2009

01> 00:05:6e:00:6f:6a: ver=CG3210H 1.9.3 hw=Coax 12-44 #1.0 pin=CG3210 mas=0 ln
k=1 syn=1
02> 00:05:6e:00:7d:24: ver=CG3210H 1.9.3 hw=Coax 12-44 #1.0 pin=CG3210 mas=1 ln
k=1 syn=1
Total number of devices: 2

C:\tool>_
```

To get help enter devinf –h

#### 4.4. Getstations

getstations: is command which list all the MAC address of the connected endpoints.

#### Parameters:

getstations -i <ip> [-t <mac>]

- -i <ip> network card ip address [optional]
- -m <mac> device mac address [optional]
- -l display only HPNA devices [default]-p display hosts behind each HPNA device
- -p display hosts behind each HPNA device-d display detailed information on every station
- -x display index information before MAC address

#### 4.5. Netper

netper: is command for networks packet error rate(PER).

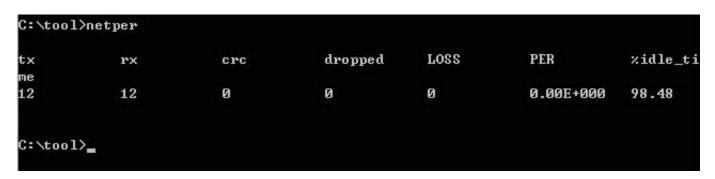

To get help enter netpers -h

netper [options]

- -f <fname> Target file name
- -p <sec> Calc PER periodically (sec between each sampling)
- -i <ip> ip address of nic
- -l <mac> mac address of local device
- -b Show also broadcast channels
- -t Print Time Stamp in console output

Notes:

- 1. The tool should be executed on the Master
- 2.A timestamp will be added to the specified file name

#### 4.6. Version

version: is command for chipset version information.

#### Parameters:

version -i <ip>

- -i <ip> network card ip address
- -m <mac> device's mac address
- -f print full version information

#### 4.7. Stats

stats: is command for tx/rx packets, tx/rx bytes, tx/rx broadcast, tx/rx multicast and etc.

```
C:\tool>stats
tx_pkt: 432
rx_pkt: 574
tx_byte: 56353
ex_byte: 62199
x_bcast: 7
x_bcast: 70
x_mcast: 2
ex_mcast: 88
ex_crc: 0
rx_short: 0
tx_short: 0
tx_dropped: 0
rx_dropped: 0
ctl_loc_req: 159
ctl_loc_rep: 159
ctl_rem_req: 0
ctl_rem_rep: 0
avg_period:
                1021014
avg_idle:
                (98.56%)
avg_tx: (0.04%)
cyc_period:
                15013
cyc_idle:
                (98.65%)
cyc_tx: (0.00%)
C:\tool>
```

#### Parameters:

```
stats -[im]
-i <nic> NIC IP address
-m <mac> device's MAC address
-p priodically read statistics (default interval is 1000 [ms], see comment)
-t <interval> used with -p to set a different time interval [ms]
-d detailed - print all counters )
When using -p switch, pressing 'c' will zero the displayed counters (not the device's counters). Pressing any other key will exit the monitoring loop
```

#### 4.8. Reset

reset: is command for resetting its device.

Usage of this command does not produce any report, just resetiny device.

#### Parameters:

```
reset -i <ip>
-i - IP address
-m - Device's MAC address
```

- -f Full reset
- -s Soft reset 1, device reset and remains in ROM configuration mode (no SW activation)
- -h This help

#### 4.9. Noisetest

noisetest is command for getting noise levels of network

Noisetets is able to show in graphical form noise levels in frequency and time doamin.

Graphical result from test

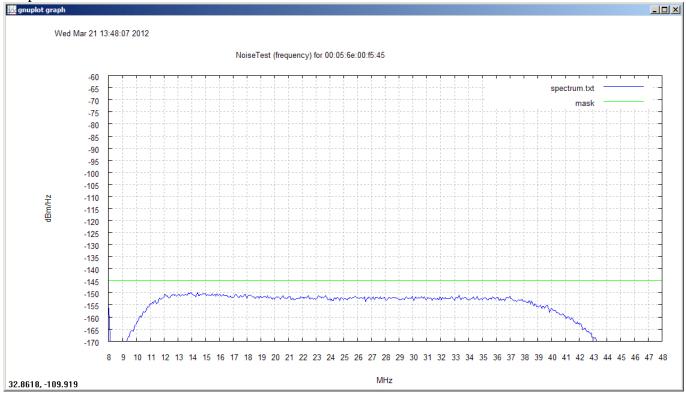

In basic test you should choice in –i parameter IP address of endpoint, not master unit. See more parameters bellow or using –h.

To get help enter noisetets –h

 $noisetest \ [-i < ip >] -t < file > -f < file > [-l < mac >] \ [-p] \ [-R < reps] \ [-n] \ [-d < dir >] \ [-g]$ 

- -i <ip> network card ip address
- -t <file> time domain output file
- -f <file> frequency domain output file
- -l <mac> local devices MAC address
- -s <mac> servers MAC address
- -p don't plot graphs
- -R <reps> number of samples (default = 32)
- -n run for all stations in network
- -E when used with -n run on all EP stations in network

- -M when used with -n run on MASTER station only
- -a append output files
- -d <dir> plot graphs using files from directory <dir>
- -g save graph picture also in a gif file (name .gif)
- -k <dir> gif file directory (if not set the file will be saved in local dir)

#### Example:

noisetest -i 192.168.1.2 -t tdomaine.log -f fdomain.log

Please note that utility is using additional applications in same directory – above all wgnuplot.exe components. Aplications generate data files which allows also later show if results.